# 关于Git安装和操作中可能碰到的问题

大致的安装流程和操作方法可以参照学长给的 [Git和GitHub的简单教程](http://www.cnblogs.com/schaepher/p/5561193.html) 但是在具体实践过程中可能会碰到一些问题

- [下载](#page-0-0)
- [SSH](#page-1-0) key
- [先有远程库,要克隆一个本地库](#page-1-1)
- [先有本地库,要添加一个远程库](#page-3-0)
- [常见问题](#page-6-0)

<span id="page-0-0"></span>下载

比如**下载**,由于墙的问题,下载Git可能不是很方便(比如我。。),这里给出一些解决方案:

● 推荐一[个Git镜像站](http://gitb.org/git-for-windows/),这里可以下载到最新版本的Git,感谢搭站的大佬orz 根据自己电脑选择32位或64位

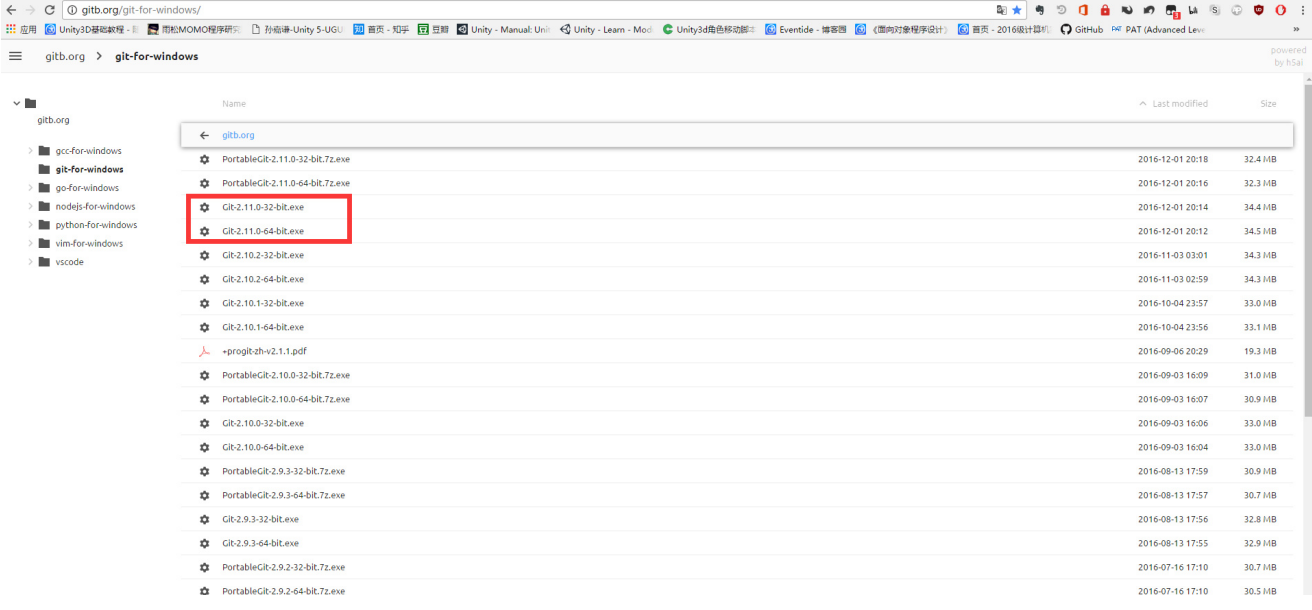

如果实在懒的话。。可以用我下好的 [百度云链接](http://pan.baidu.com/s/1bpj8t11) 密码:bp2p

安装时,可以根据需要调整设置,直接一路next也可以。

### <span id="page-1-0"></span>SSH key

因为这次我们建立本地库后必须与远程库进行关联,所以首先需要**连接本地Git和GitHub**。具体步骤参 照上面的学长给的博客,简单说就是**在本地生成SSH key,然后添加到GitHub中**。

关于复制SSH key,可在生成key后输入命令 \$ clip < ~/.ssh/id\_rsa.pub

然后是关于**搭建本地库**和**与远程库进行连接**的一些方法和常见问题:

## <span id="page-1-1"></span>先有远程库,要克隆一个本地库

如果是先有远程库,然后要**克隆**一个本地库的话:

 $\sim$ 

首先要保证**远程库中有文件**,可选择在创建仓库时添加README文件。

Great repository names are short and memorable. Need inspiration? How about legendary-spoon.

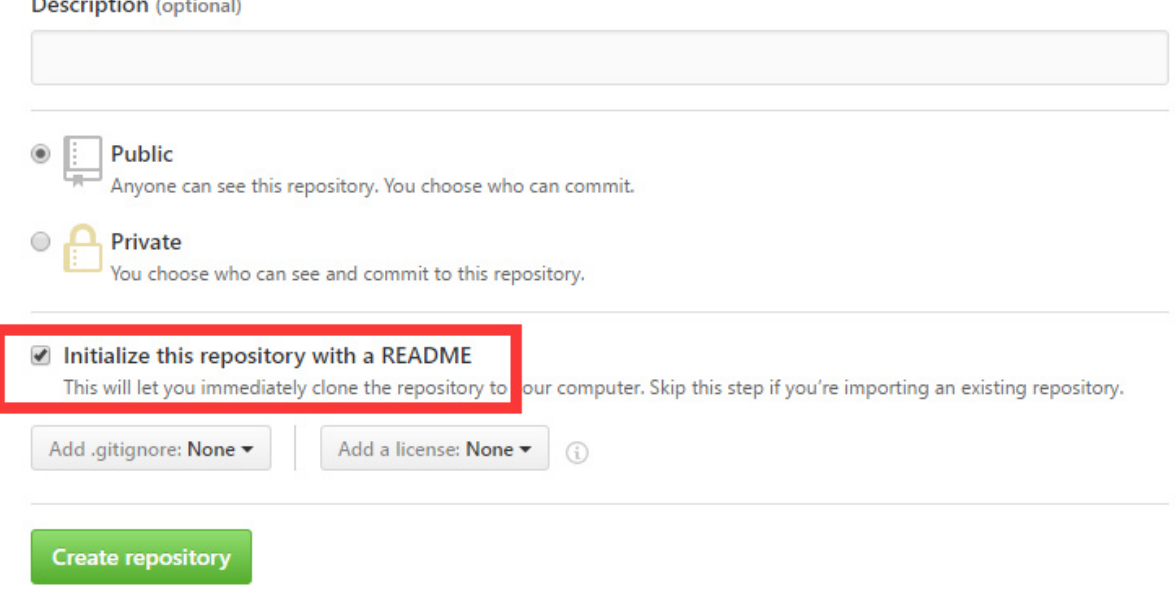

**然后在要生成本地库的地方使用Git Bash,输入命令 git clone SSH**地址

获取SSH地址

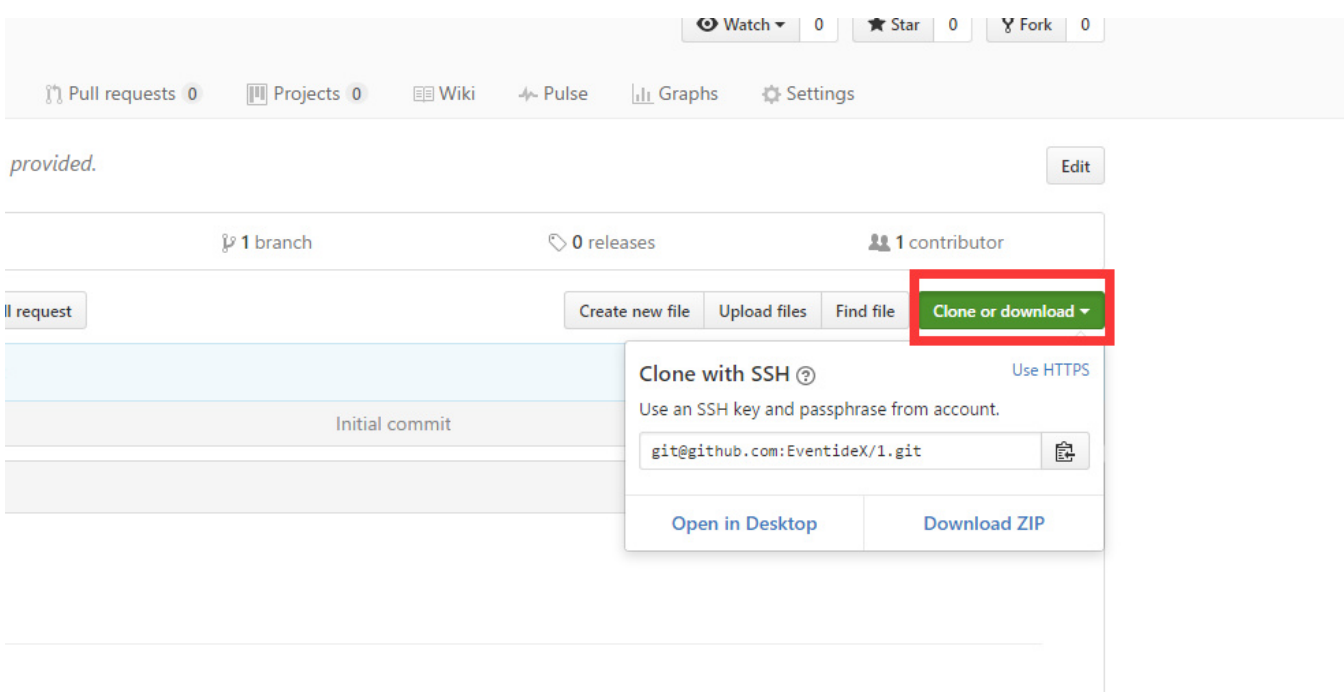

### 输入命令

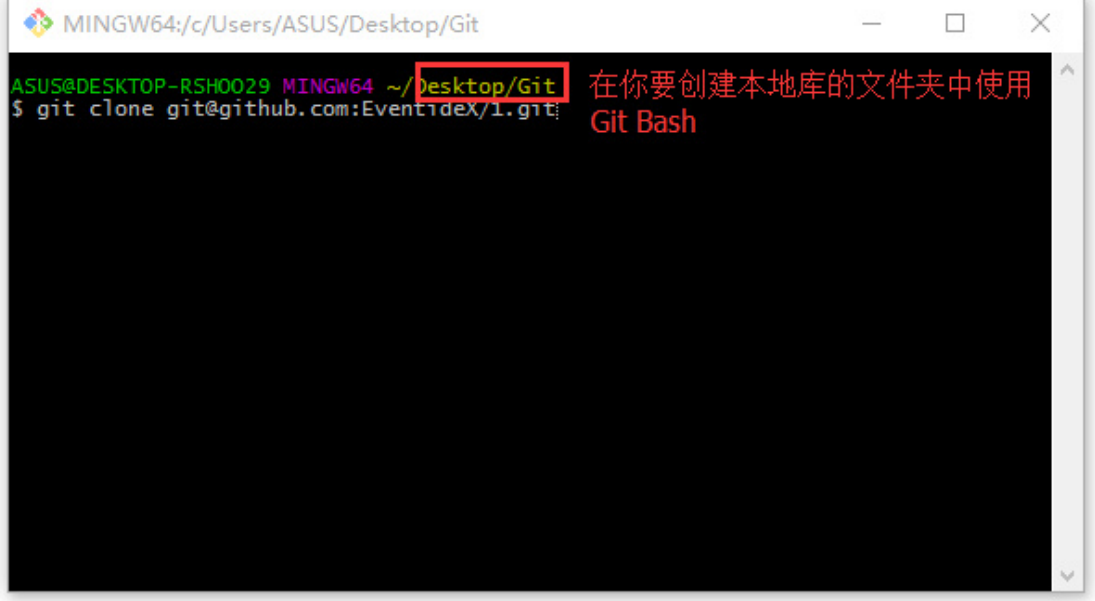

这样就能成功连接了

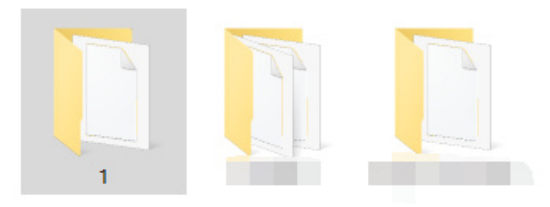

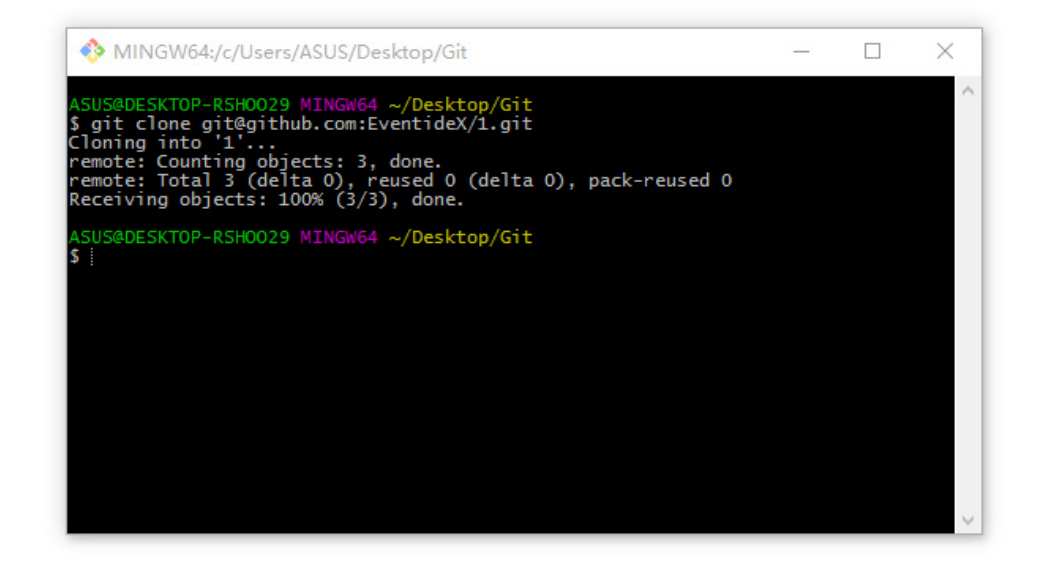

### <span id="page-3-0"></span>先有本地库,要添加一个远程库

如果是先有本地库,然后要**添加**一个远程库的话:

首先**创建本地库**,有两种具体的操作方案:

#### **一种是直接通过Git Bash创建空目录,搭建仓库**

在你想要创建库的目录右键使用Git Bash,输入以下命令:

- \$ mkdir 文件夹名
- \$ cd 文件夹名
- \$ pwd

然后在你所在的当前文件夹就会建立新的文件夹,接着输入命令

\$ git init

就能建立一个新库

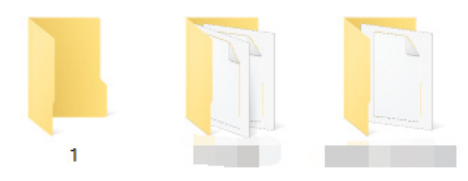

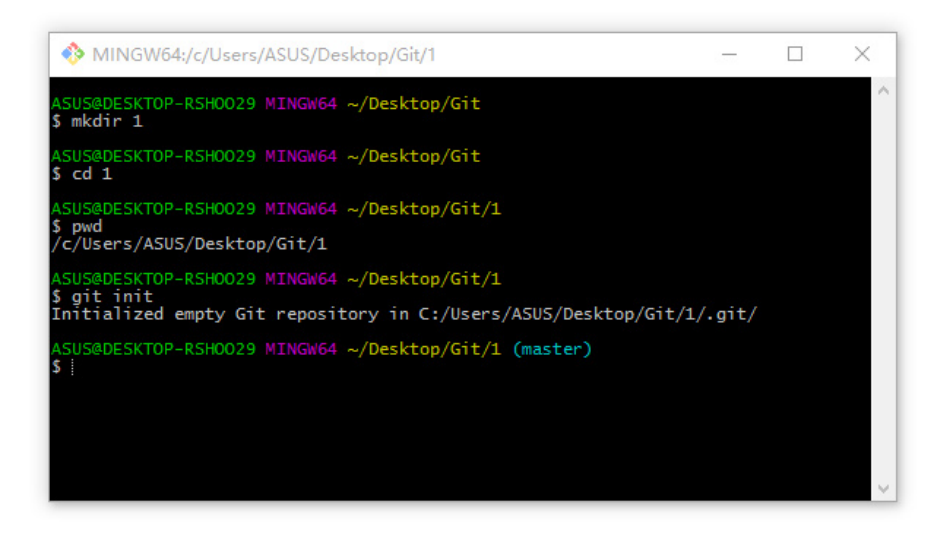

● 另一种是直接建立一个新文件夹,在新文件夹内使用Git Bash,输入命令 \$ git init

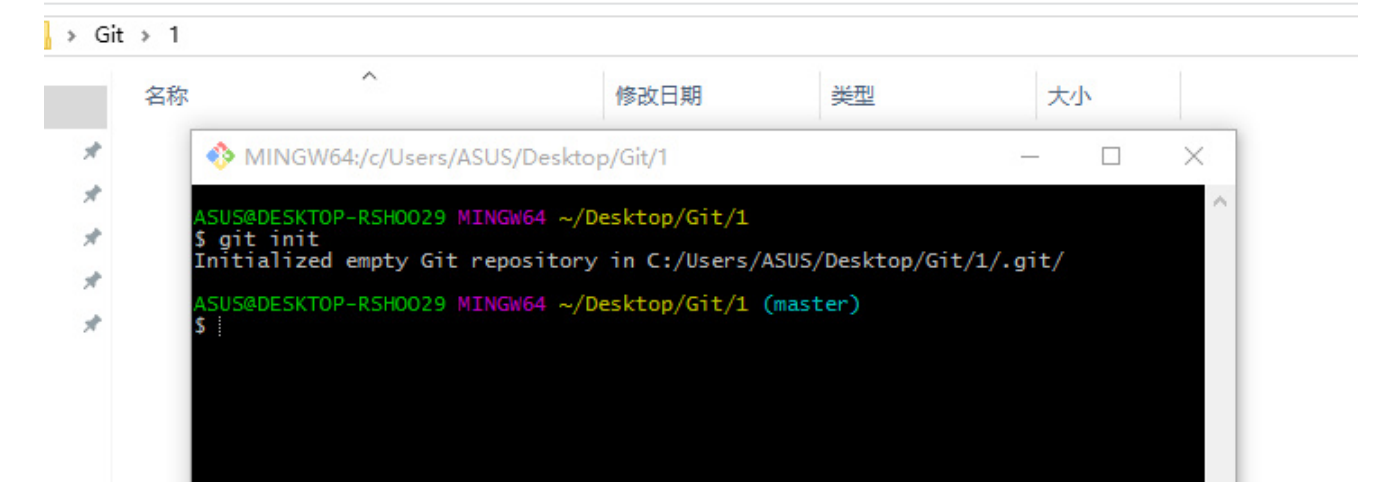

#### **创建完本地库后,就要在本地添加文件**

使用git在本地添加一个文件的命令如下:

- \$ touch README
- \$ git add README //更新README文件
- \$ git commit -m 'first commit' //提交更新, 并注释信息"first commit"

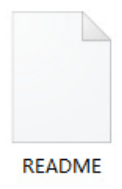

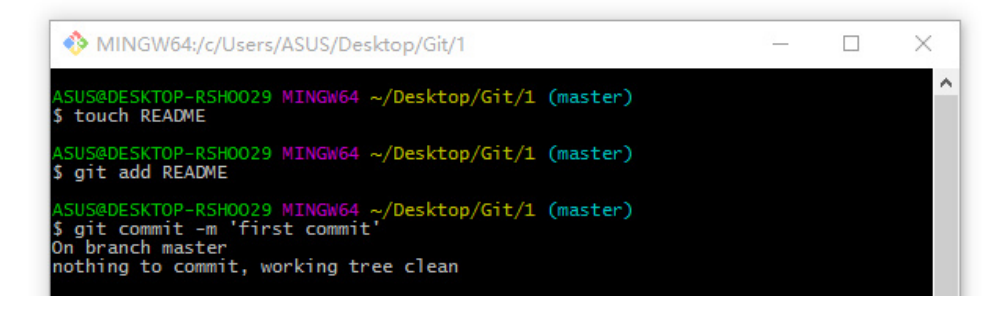

#### **然后添加远程库的SSH地址,并将文件更新到GitHub**,命令为

#### \$ git remote add origin git@github.com:EventideX/1.git

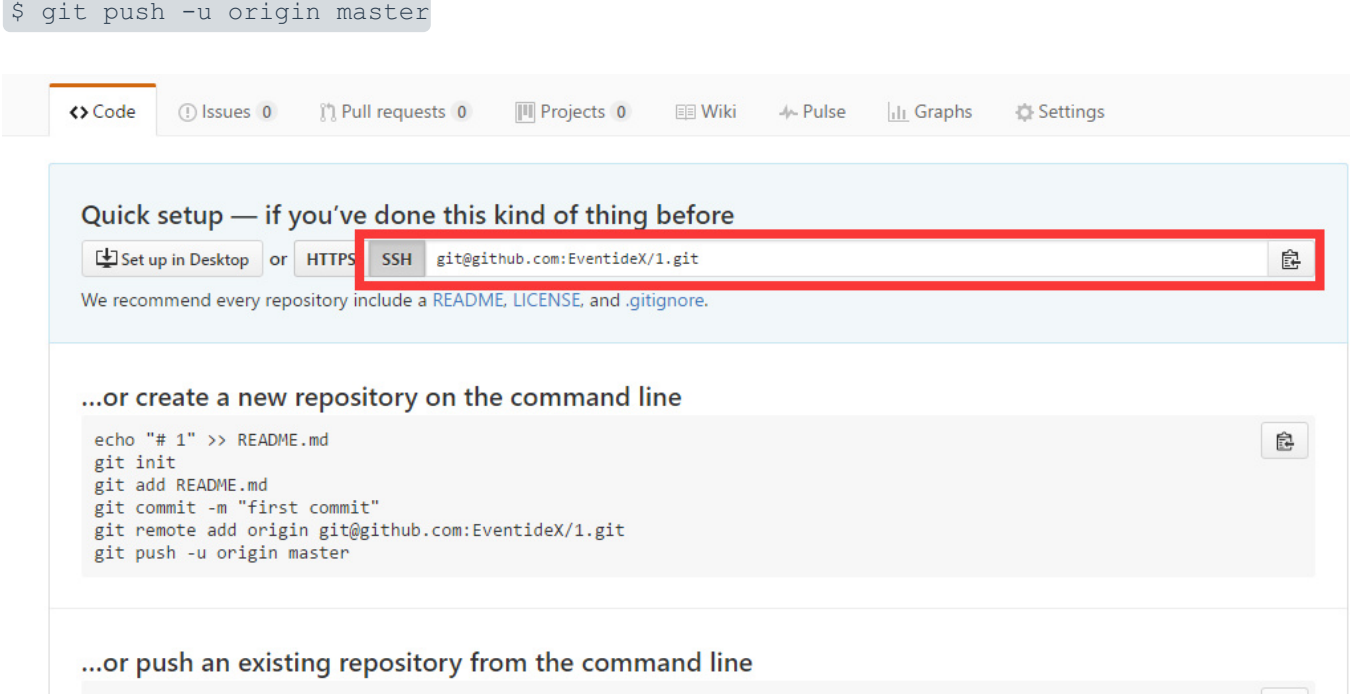

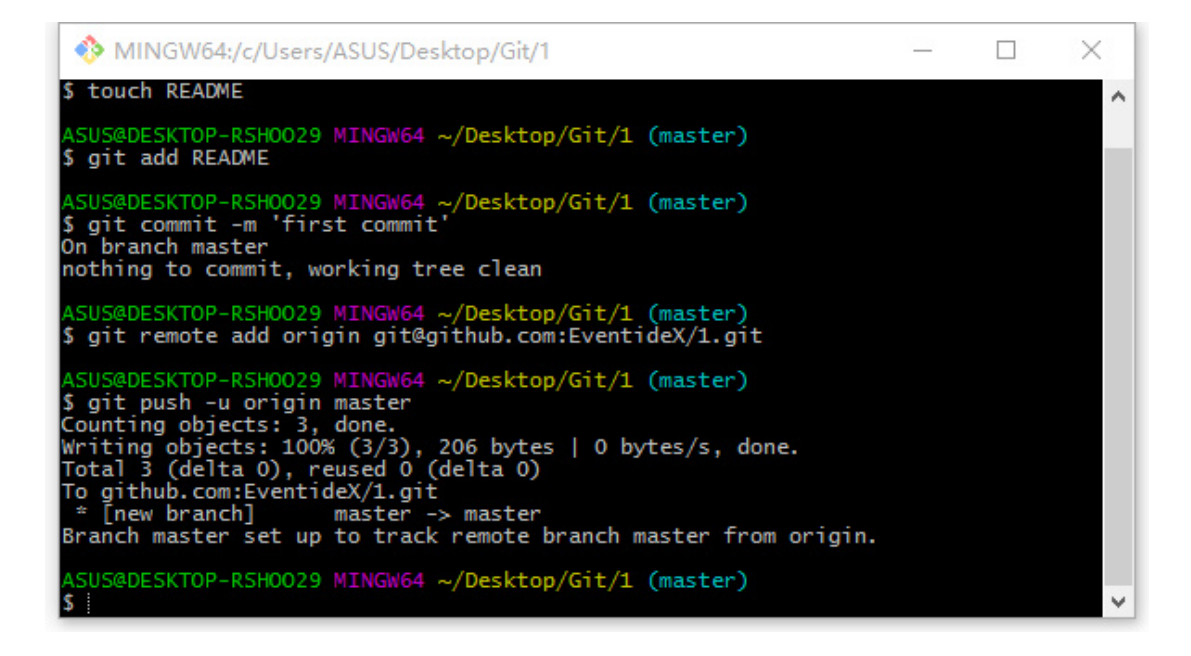

至此关联就完成了

### <span id="page-6-0"></span>常见问题

下面是一些可能碰到的问题:

- 首先要注意的是,必须设置为**英文路径**,否则可能无法识别  $\bullet$
- 必须要**生成SSH key并在GitHub添加**后才能进行关联
- **输入 \$ git remote add origin后**

```
提示出错信息: fatal: remote origin already exists.
解决方法如下:
```
- o 先输入 $s$  git remote rm origin
- o 再输入 $s$  git remote add origin
- $\bullet$  输 $\lambda$  \$ git push -u origin master后

#### **提示出错信**

**息: error:src refspec master does not match any、 error:failed to push som refs to ···** 出现这种错误的原因是**本地没有文件可以push到远程库** 解决方法如下:

- 一种方法是**在本地添加文件**,参考上面的步骤
- o 另一种方法是**在远程库添加文件后**,输入命令 \$ git pull origin master,将远程库文件拉到 本地库,再输入 \$ git push -u origin master完成关联

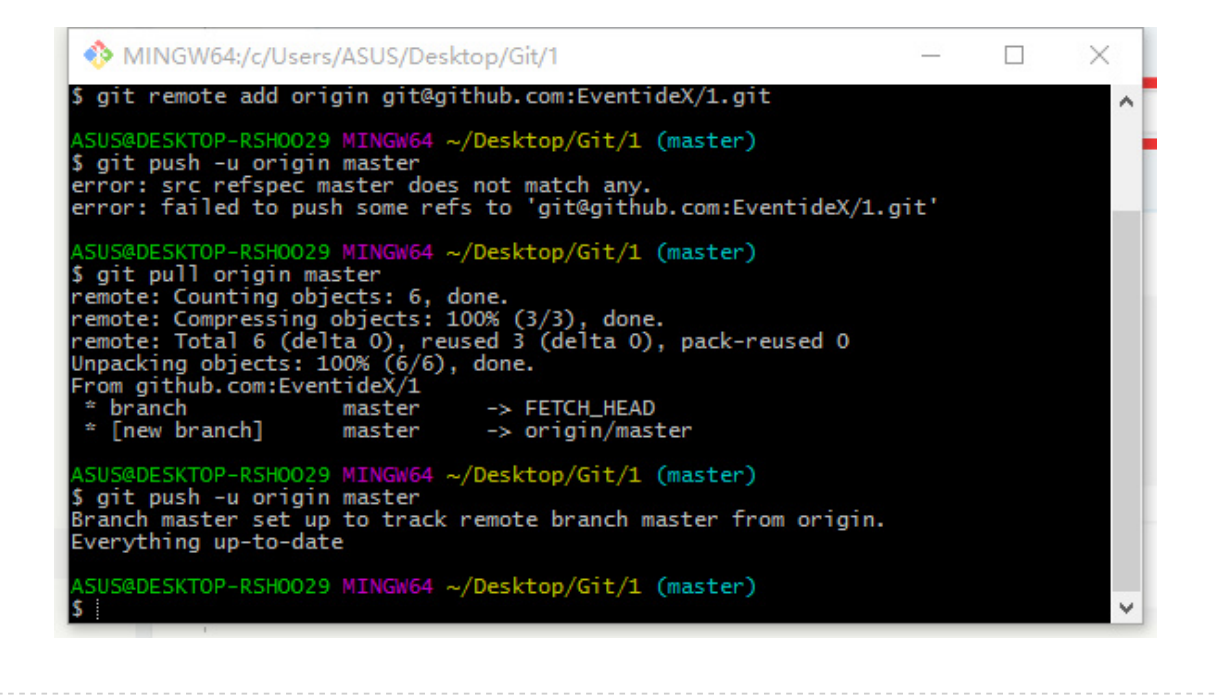

暂时先到这吧。。